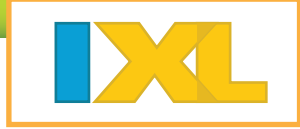

# Set up your roster

- $\bullet$  It's easy to get your students started with fun math practice!
- Your students get unlimited practice in thousands of math topics.
- You can easily track class and student progress with interactive, real-time reporting.

### Sign in to your IXL site license account at www.ixl.com.

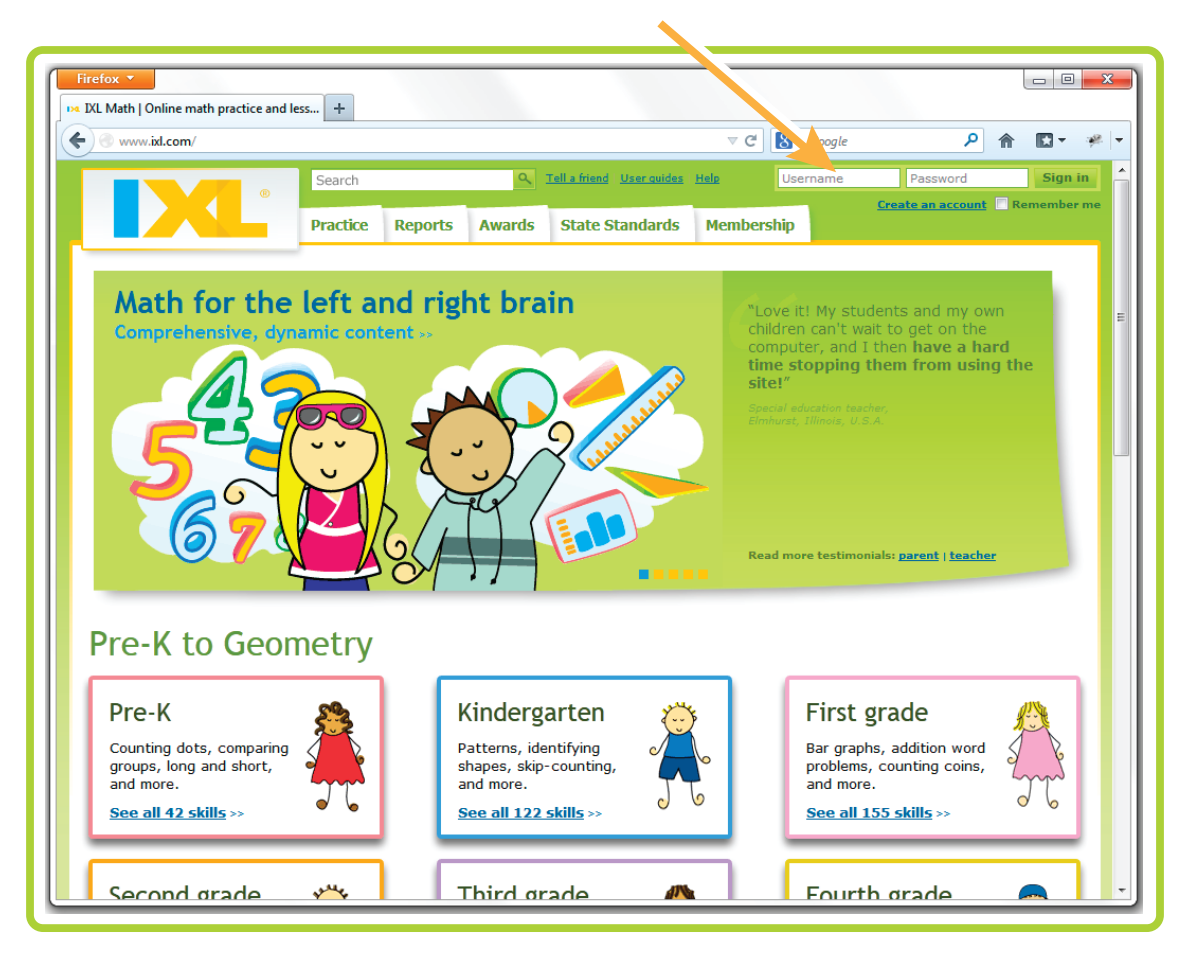

**1** If you don't know your username and password, contact us at help@ixl.com.

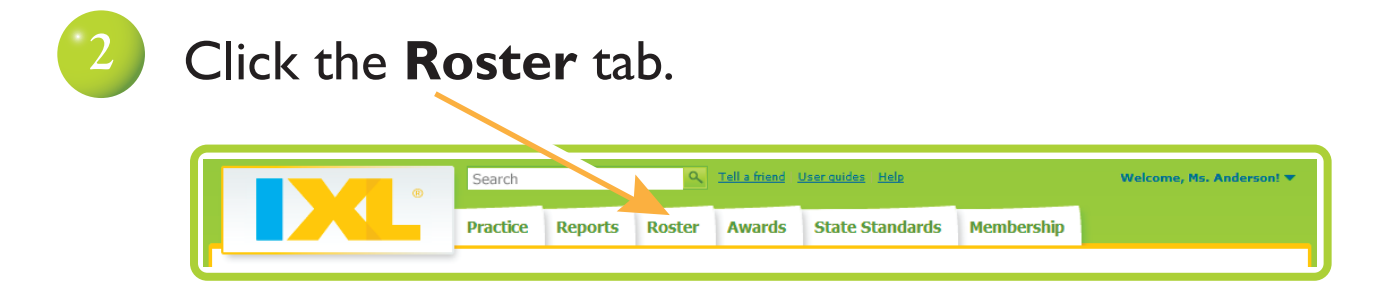

### Set up your roster

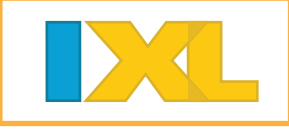

### **3** Enter student information.

Start typing student's last name. Select the match from the list. If no matches appear, try again or try the first name instead.

The list may take a few moments to appear, as IXL locates all matching students.

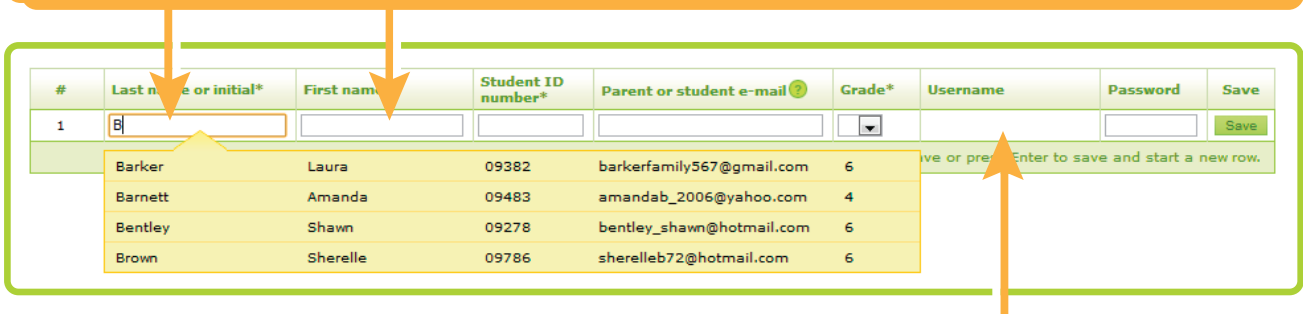

After you save a student, IXL lists the student username here.

Student account successfully added.

If you cannot locate a match, manually enter the student's last name, first name, and a unique ID number. Then, click **Save** to add the student.

### **4** Confirm the new account, and continue adding students.

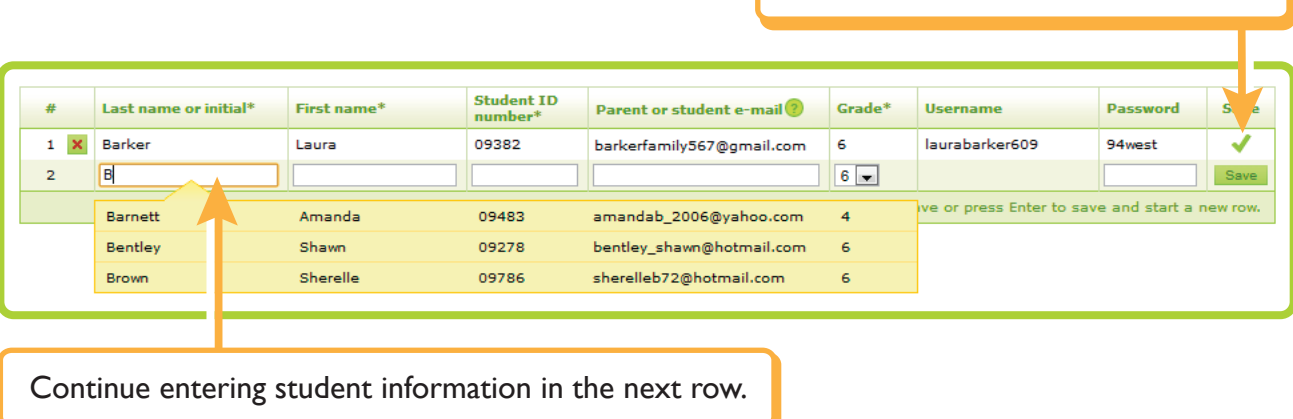

### Set up your roster

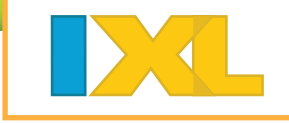

## Congratulations!

Your IXL roster is complete. Students can sign in with the usernames and passwords displayed on your roster.

Follow two more steps below to prepare to introduce your class to IXL!

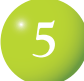

### Use the links provided to:

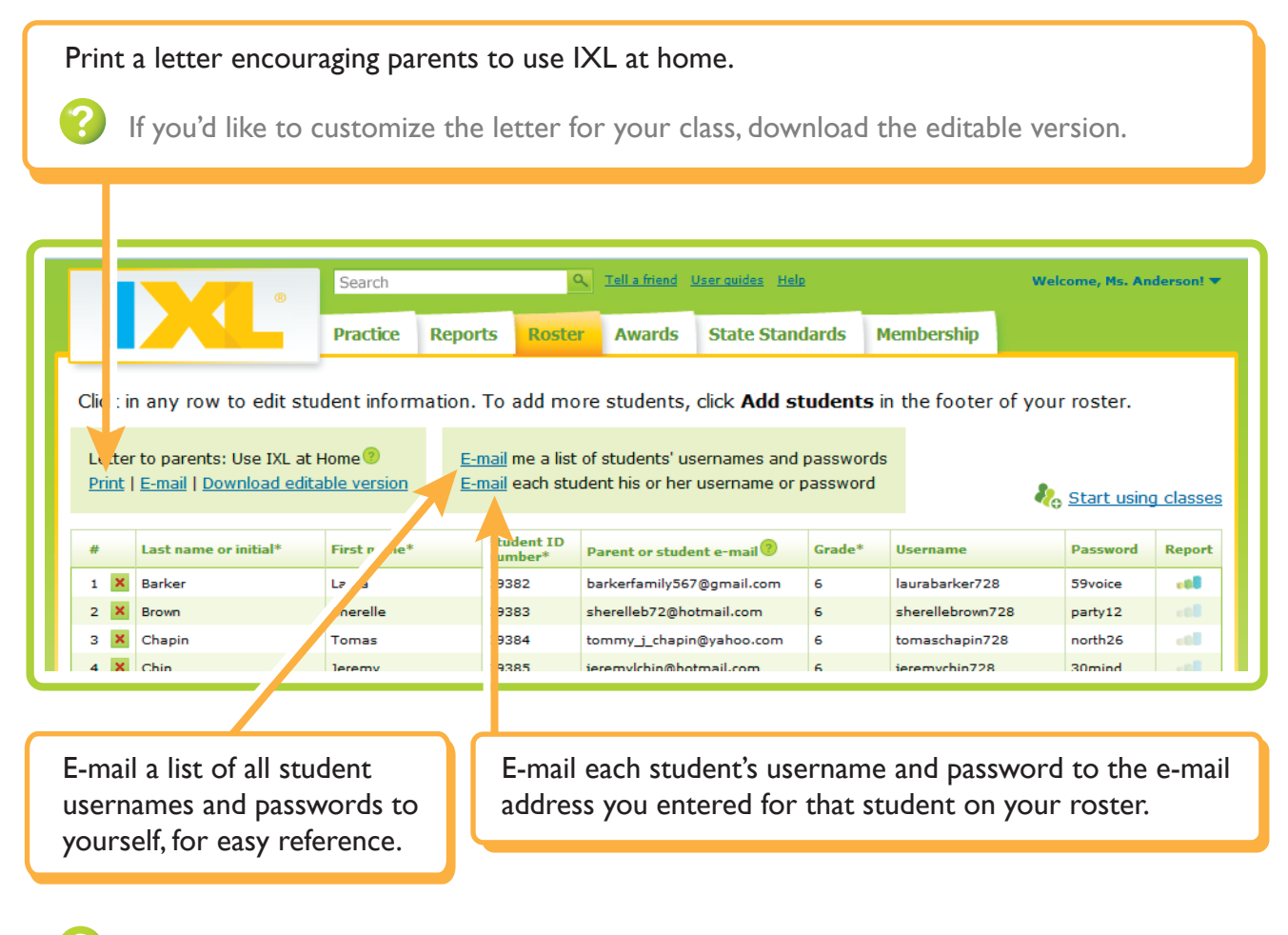

If you teach multiple groups of students, click **Start using classes** to organize your roster by class.

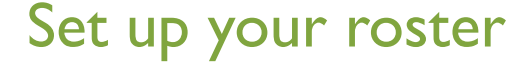

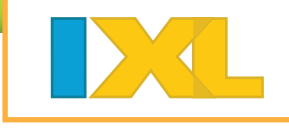

**6**

Before your students start practicing, edit your profile settings:

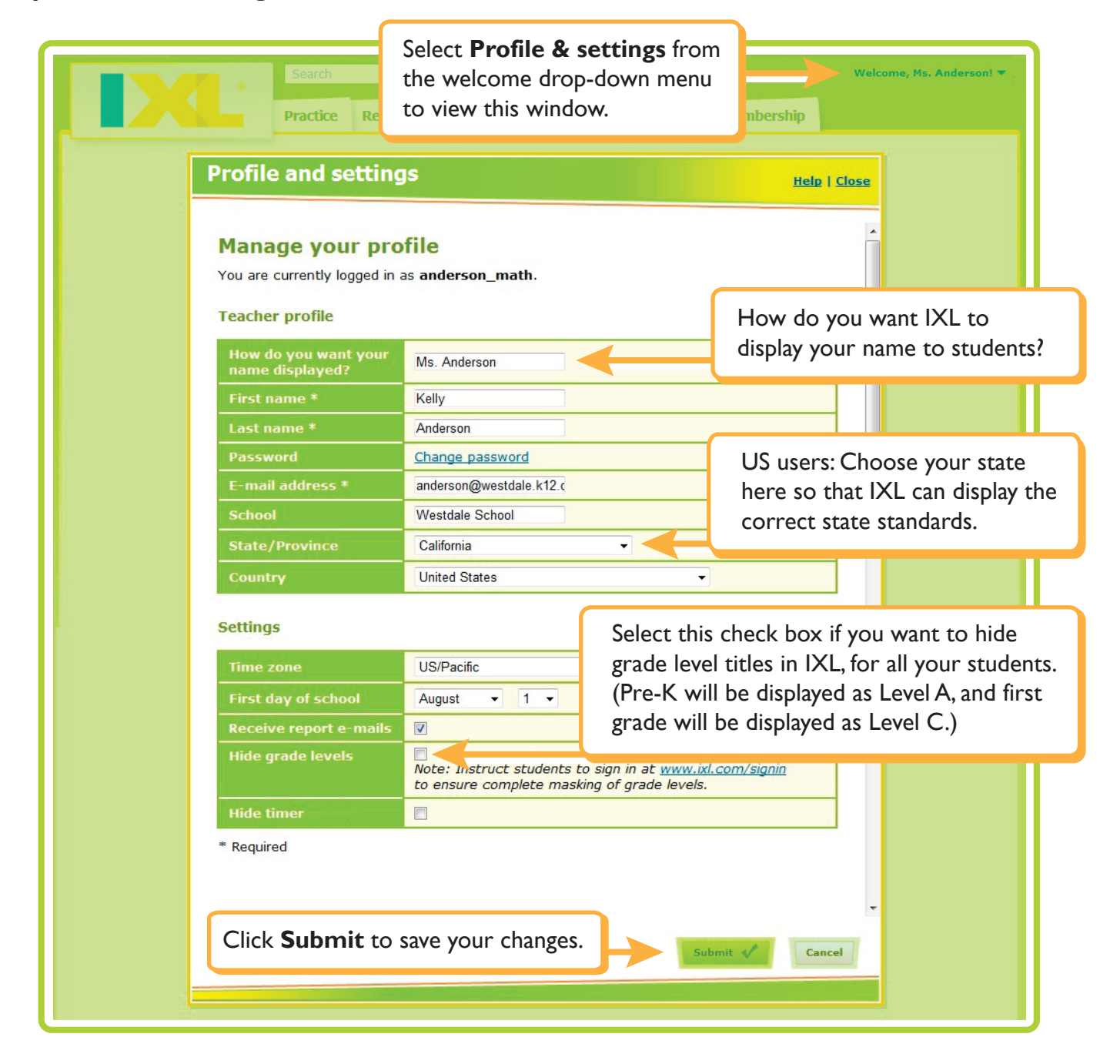